## DEUTSCHER HÄNGEGLEITERVERBAND e.V. im DAeC

Beauftragter des Bundesministeriums für Verkehr

Prüf- und Zulassungsstelle

Postfach 88, 83701 Gmund am Tegernsee, Tel. 08022/9675-0, Fax -99, dhv@dhv.de, www.dhv.de

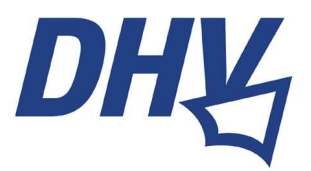

Gmund, April 2019

## **Wichtige Information für TeilnehmerInnen an DHV-Pilotenprüfungen**

Liebe Prüfungskandidatin, lieber Prüfungskandidat,

du machst in Kürze eine theoretische oder praktische Pilotenprüfung zum Luftfahrerschein für Gleitschirm oder Hängegleiter.

Seit Januar 2019 ist eine Teilnahme an DHV-Pilotenprüfungen nur noch möglich, wenn sich die Kandidaten vorher im DHV-Serviceportal registriert haben.

Das hat Datenschutzgründe und erleichtert dem DHV als Lizenz-ausstellende Stelle die weitere Verarbeitung der Daten und damit eine zügigere Scheinausstellung.

Zur Registrierung im DHV-Serviceportal ist eine DHV-Mitgliedschaft nicht erforderlich. Bitte führe die Registrierung einige Tage vor deinem Prüfungstermin durch. Hierzu auf die Website des DHV gehen (www.dhv.de) und den Link **Service-Login** anklicken.

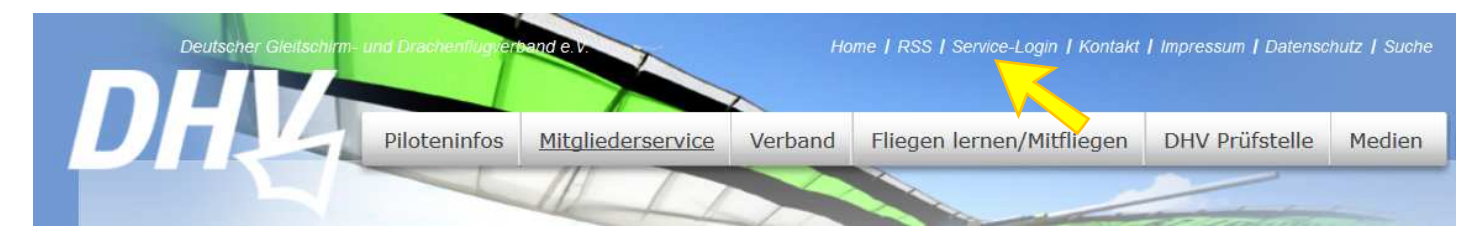

Im neuen Fenster auf **Registrieren** klicken und die Registrierung gemäß den Anweisungen vornehmen.

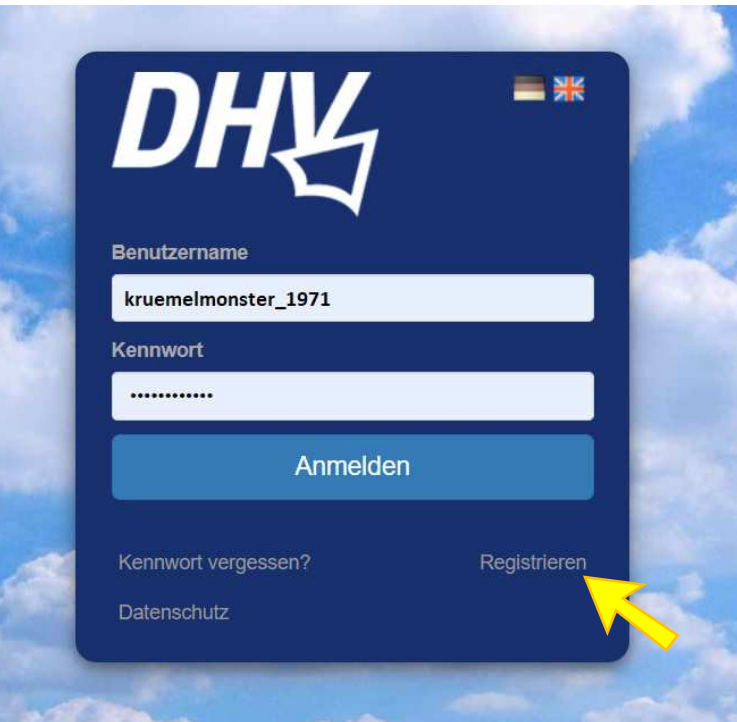

Nachdem du dich registriert hast, klicke bitte im Menü auf der linken Seite auf **DHV-Exam**.

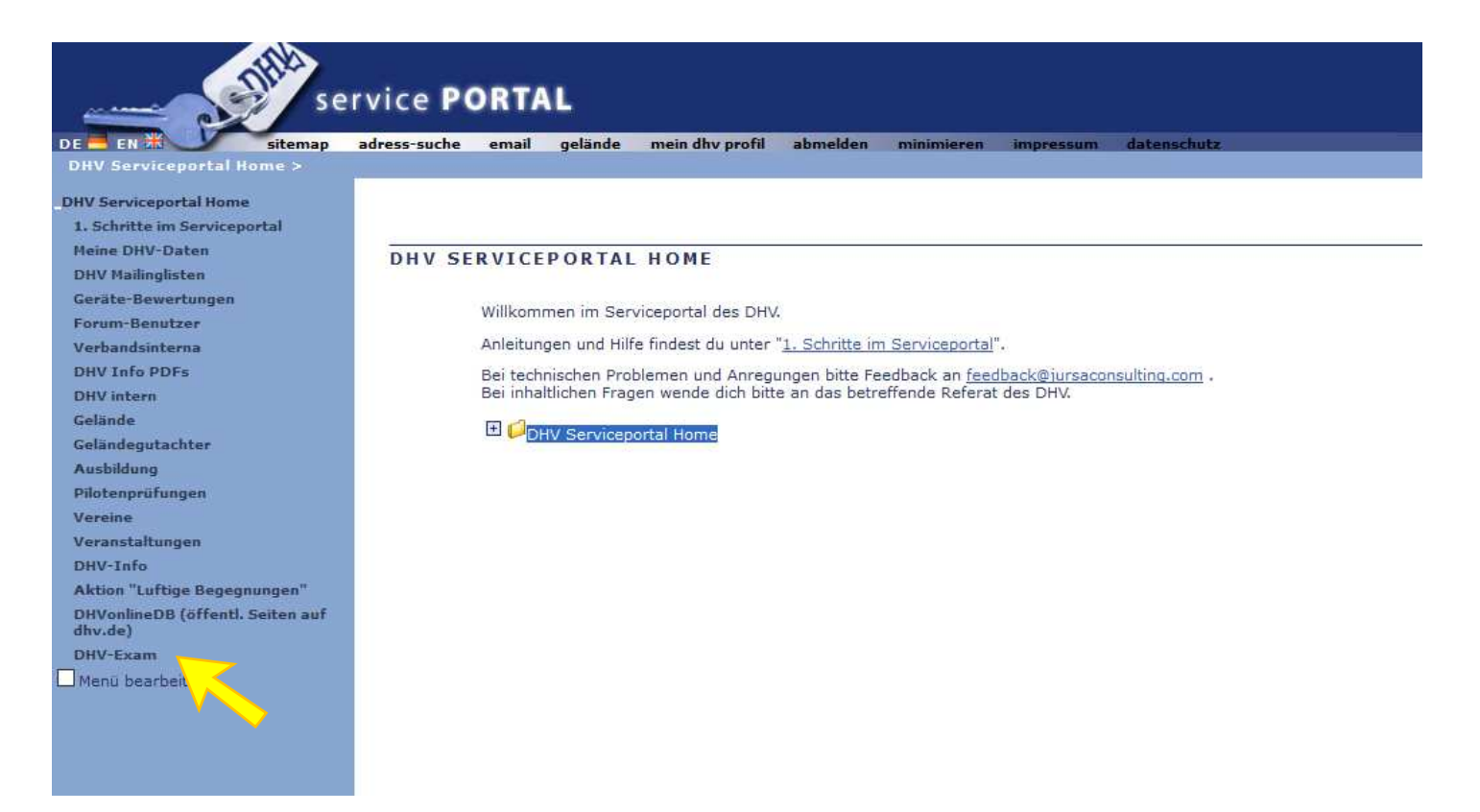

## Der Klick führt dich auf die "Absprungseite" vom DHV-Serviceportal zum DHV-Prüfungsportal.

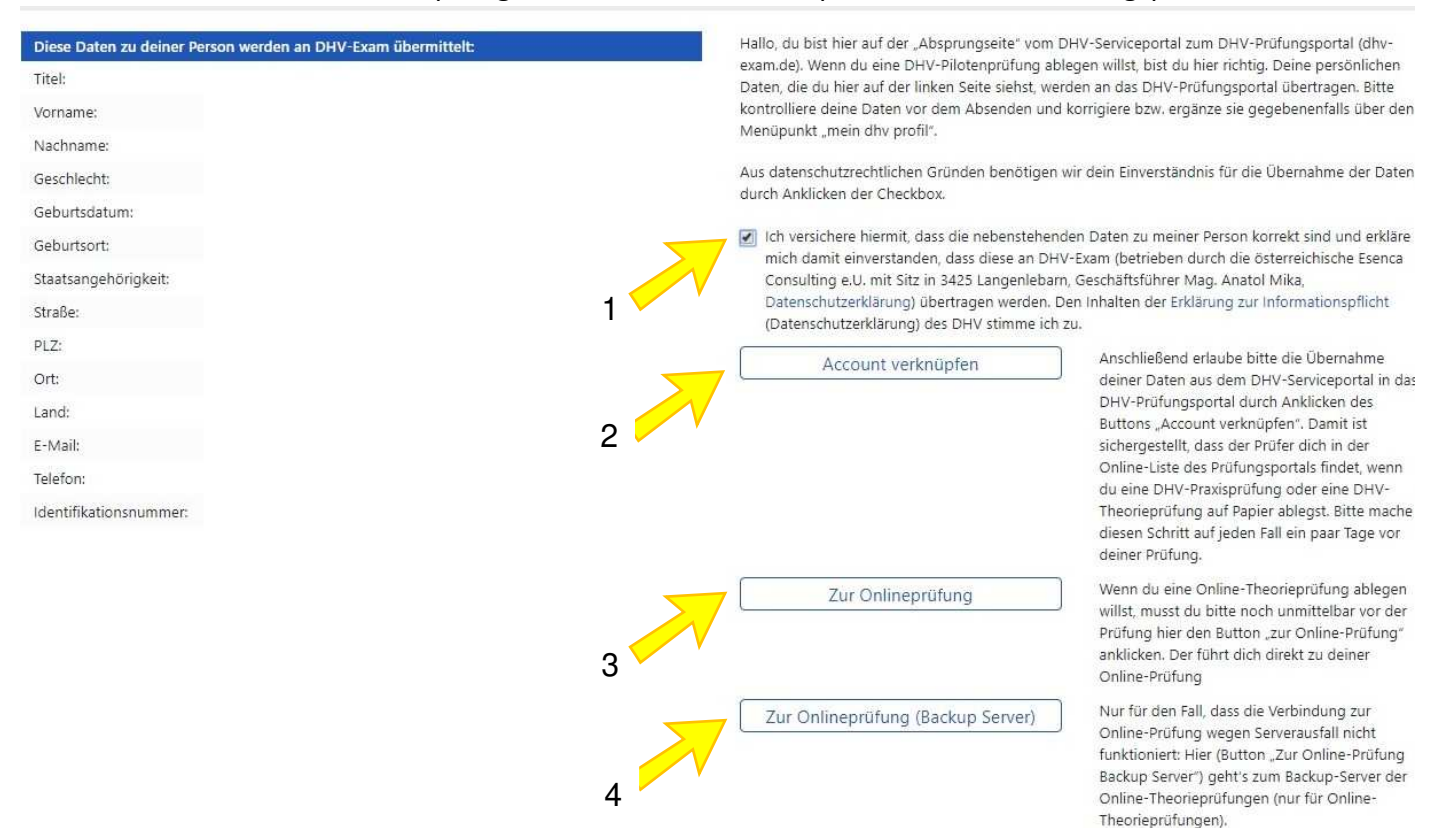

Mach hier bitte Folgendes:

Aktiviere die **Checkbox** mit der Datenschutzerklärung (1).

Anschließend erlaube bitte die Übernahme deiner Daten aus dem DHV-Serviceportal ins das DHV-Prüfungsportal durch Anklicken des Buttons "Account verknüpfen" (2). Damit ist sichergestellt, dass der Prüfer dich in der Online-Liste des Prüfungsportals findet, wenn du eine DHV-Praxisprüfung oder eine DHV-Papier-Theorieprüfung ablegst. **Bitte mache diesen Vorgang ein paar Tage vor deiner Prüfung**. Das System gibt dir zum Abschluss eine Bestätigung, dass die Account-Verknüpfung erfolgreich war.

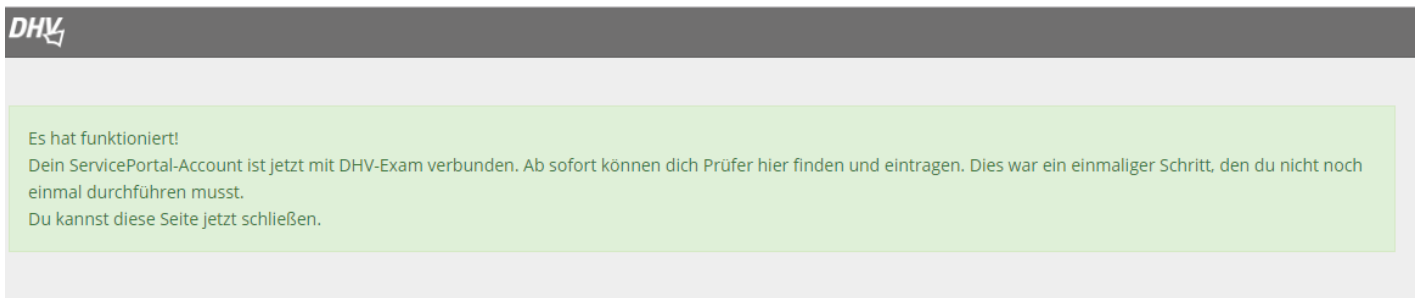

Wenn du an einer **Online-Theorieprüfung** teilnimmst: Log dich im Prüfungsraum ins DHV-Service-Portal ein und geh auf die Seite **DHV-Exam**. Unmittelbar vor der Prüfung (im Prüfungsraum, auf Anweisung des Prüfers) den Button "Zur Online-Prüfung" anklicken (3).

Dieser Klick öffnet die **Prüfungsseite www.DHV-Exam.de**, wo du bereits eingeloggt bist. Im Feld links gibst du den **Prüfungscode** ein, den dir der Prüfer nennt. Sobald der Prüfer die Prüfung auf seinem Rechner freischaltet, kanns losgehen.

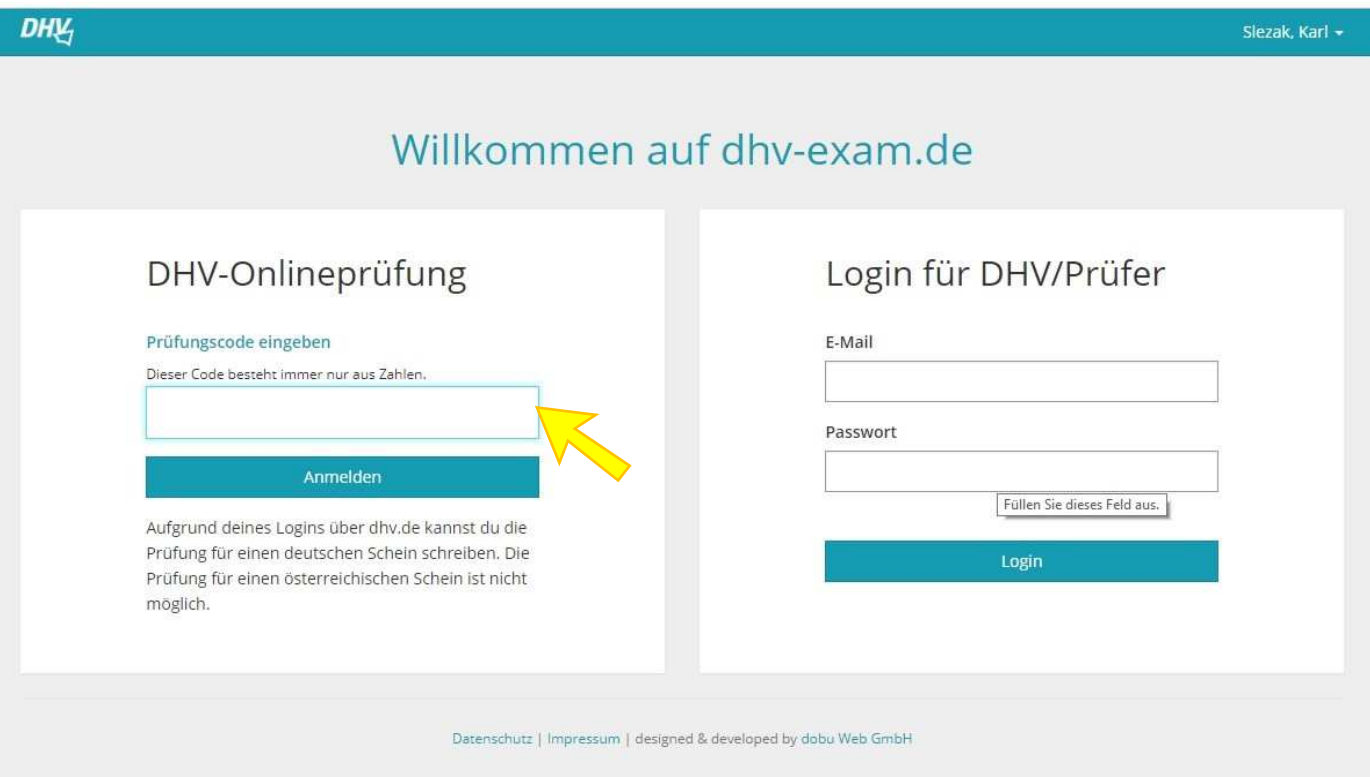

Der unterste Button (4) ist für den Fall eines Ausfalls des Haupt-Servers. Sollte die Verbindung zur DHV-Online-Theorieprüfung mit dem Button "Zur Online-Prüfung" nicht klappen, dann den Button "Zur Online-**Prüfung (Backup Server)"** anklicken.

Falls Du Fragen hast, melde dich bitte bei Seli oder Karl im DHV-Ausbildungsreferat. Tel. 08022-9675-32 seli.metzger@dhvmail.de karl.slezak@dhvmail.de

Viel Erfolg bei deiner Prüfung und herzliche Grüße,

Karl Slezak, Seli Metzger Referate Ausbildung/Sicherheit und Technik